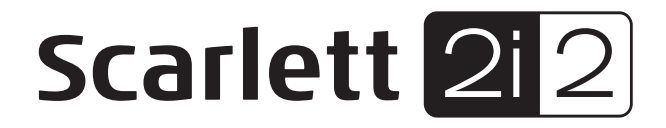

# **Mode d'emploi**

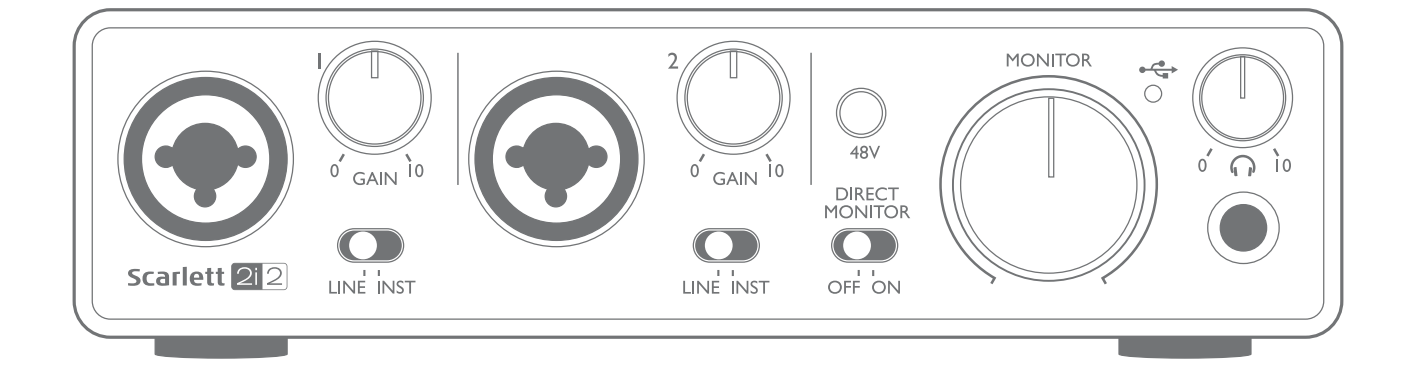

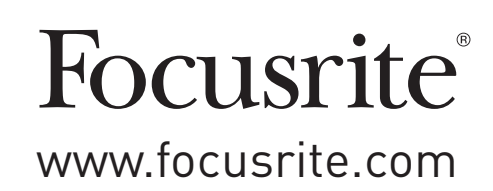

# **TABLE DES MATIÈRES**

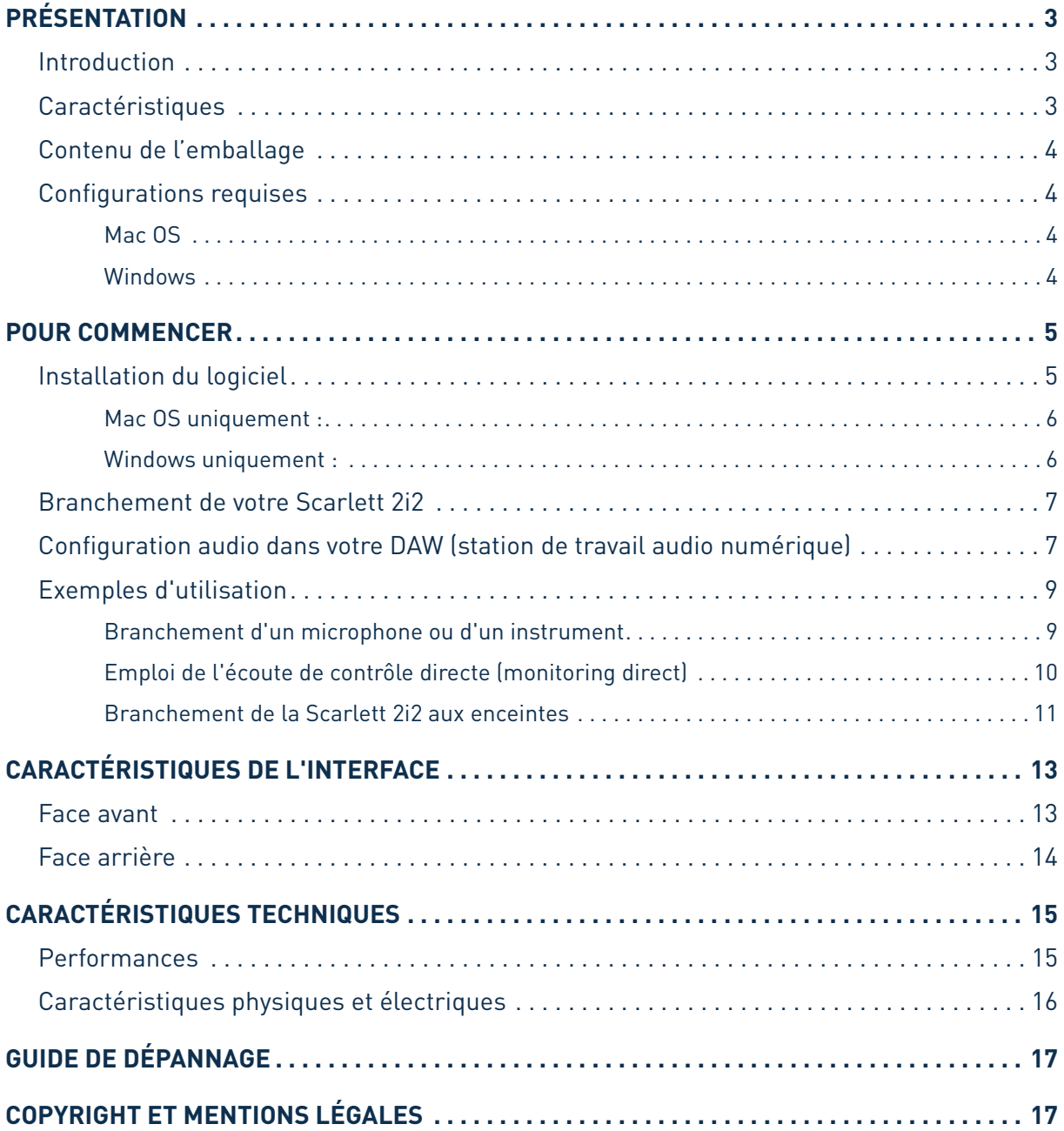

## <span id="page-2-0"></span>**PRÉSENTATION**

### **Introduction**

Merci d'avoir acheté cette Scarlett 2i2 de 2e génération, une des interfaces audio informatiques professionnelles Focusrite dotées de préamplificateurs analogiques Focusrite de haute qualité. Vous disposez maintenant d'une solution simple et compacte pour le routage d'un son de grande qualité vers et depuis votre ordinateur et vous pourrez également télécharger de nouveaux plug-ins logiciels une fois le produit enregistré.

Lors de la mise au point de la seconde génération des interfaces Scarlett, nous avons amélioré à la fois les performances et l'ensemble de fonctionnalités en incluant la prise en charge de fréquences d'échantillonnage jusqu'à 192 kHz, de meilleures performances de préampli micro avec un faible bruit et énormément de gain, et des entrées pour instrument de qualité supérieure avec plus de marge pour enregistrer les parties de guitare les plus puissantes sans écrêtage. Ces interfaces sont nativement compatibles (« Class Compliant ») sur Mac, ce qui signifie qu'il n'y a pas besoin d'installer de pilote si vous utilisez un Mac (« plug-and-play »).

Cemode d'emploi explique endétaill'interface pour vous aider à biencomprendre les caractéristiques de fonctionnement du produit. Nous vous recommandons, que vous soyez novice en enregistrement informatique ou plus expérimenté, de prendre le temps de lire la totalité du mode d'emploi afin d'être parfaitement informé de toutes les possibilités qu'ont à offrir la Scarlett 2i2 et le logiciel qui l'accompagne. Si les principales sections du mode d'emploi ne vous apportent pas les informations dont vous avez besoin, pensez à consulter [www.focusrite.com/answerbase](http://www.focusrite.com/answerbase), qui contient une liste complète des questions les plus fréquemment posées à l'assistance technique.

## **Caractéristiques**

L'interface Scarlett 2i2 fournit le moyen de connecter des microphones, des instruments de musique ou des signaux de niveau ligne à un ordinateur sous Mac OS ou Windows. Les signaux des entrées physiques peuvent être routés vers votre logiciel d'enregistrement audio/station de travail audio numérique (que nous citerons tout au long de ce mode d'emploi par son terme anglais « DAW ») à une résolution atteignant 24 bits, 192 kHz ; de même, la sortie d'écoute de contrôle ou des signaux enregistrés de la DAW se fera par les sorties physiques de l'unité.

Les sorties physiques peuvent être reliées à un amplificateur et à des enceintes, des moniteurs amplifiés, des écouteurs, une table de mixage analogique ou tout autre équipement audio analogique que vous désirez utiliser. Bien que toutes les entrées et sorties de la Scarlett 2i2 soient directement routées vers et depuis votre DAW pour l'enregistrement et la lecture, vous pouvez configurer le routage dans votre DAW afin de répondre à vos besoins.

## <span id="page-3-0"></span>**Contenu de l'emballage**

Avec votre Scarlett 2i2, vous devez trouver :

- Code pour votre ensemble (« Bundle Code »)\* permettant d'accéder aux ressources en ligne suivantes :
	- Pilotes USB 2i2 pour Windows
	- Suite de plug-ins Focusrite Red 2 et 3
	- Ensemble Time and Tone Bundle de Softube
	- ProTools | First
	- Ableton Live Lite
	- Bibliothèque d'échantillons LoopMasters
	- Novation Bass Station
	- Modes d'emploi multilingues
- Câble USB
- Guide de prise en main et consignes de sécurité importantes\*

\* Informations imprimées à l'intérieur de la boîte cadeau

## **Configurations requises**

#### **Mac OS**

Macintosh Apple avec port USB répondant à la norme USB 2.0 ou 3.0 et connexion Internet\* Système d'exploitation : Mac OS X 10.10 (Yosemite) ou OS X 10.11 (El Capitan)

#### **Windows**

Ordinateur compatible Windows avec port USB répondant à la norme USB 2.0 ou 3.0 et connexion Internet\*

Système d'exploitation : Windows 7 (32 ou 64 bits), 8.1 ou 10

\* Une connexion Internet est requise pour le téléchargement des ressources offertes en ligne.

## <span id="page-4-0"></span>**POUR COMMENCER**

**IMPORTANT :** UTILISATEURS DE WINDOWS – VEILLEZ BIEN À LANCER L'INSTALLATEUR AVANT DE RACCORDER LA SCARLETT 2i2 À VOTRE ORDINATEUR.

LA SCARLETT 2i2 DE DEUXIÈME GÉNÉRATION EST COMPATIBLE NATIVEMENT (« CLASS COMPLIANT ») AVEC LES MAC, IL N'EST DONC PAS NÉCESSAIRE D'INSTALLER UN PILOTE.

## <span id="page-4-1"></span>**Installation du logiciel**

Tous les logiciels requis par la Scarlett 2i2 – ainsi que plusieurs suppléments performants et utiles – sont disponibles au téléchargement sur le site web Focusrite [http://www.focusrite.com/register.](http://www.focusrite.com/register) Vous trouverez un code pour votre ensemble (« Bundle Code ») imprimé à l'intérieur de la boîte cadeau dans laquelle arrive votre Scarlett 2i2 et le numéro de série se trouve sous l'unité. Vous devrez les saisir pour accéder à la zone de téléchargement du site web ; cette procédure vous garantit les versions de logiciel les plus récentes.

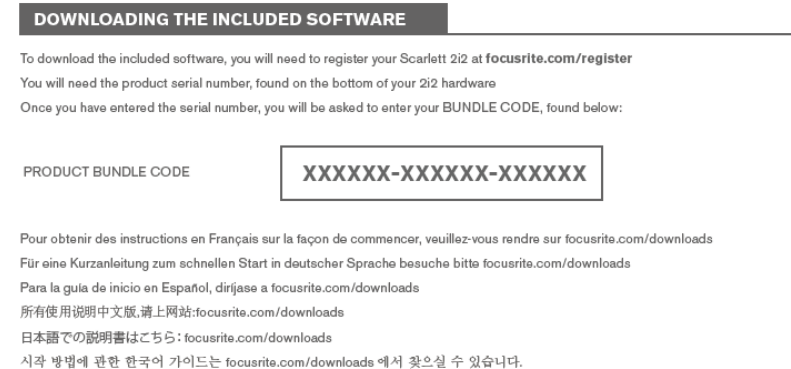

- 1. Au moyen de votre navigateur habituel, allez sur [www.focusrite.com/register/](http://www.focusrite.com/register/.).
- 2. Suivez les instructions à l'écran, saisissez le numéro de série puis le code de votre ensemble (« Bundle Code ») (XXXXXX-XXXXXX-XXXXXX) dans le formulaire lorsque cela vous est demandé. Votre Bundle Code est imprimé à l'intérieur de la boîte cadeau.
- 3. Vous pourrez alors accéder à la page « My Products » (mes produits), dans laquelle sont téléchargeables les logiciels complets auxquels votre enregistrement vous donne droit, avec leurs codes d'activation s'il y a lieu.
- 4. Téléchargez et installez les pilotes de la Scarlett 2i2 (Windows uniquement). Suivez toutes les instructions à l'écran.
	- Quand l'installation est terminée, faites redémarrer votre ordinateur.
	- Après redémarrage, reliez la Scarlett 2i2 à votre ordinateur avec le câble USB fourni.

Ces informations sont exactes en date de mai 2016, mais comme nous nous efforçons constamment d'améliorer l'expérience de nos clients, ce processus peut être amené à changer. Si quelque chose semble avoir changé, veuillez vous référer à [www.focusrite.com/get-started](http://www.focusrite.com/get-started) pour obtenir les informations les plus récentes.

#### <span id="page-5-0"></span>**Mac OS uniquement :**

Votre système d'exploitation (OS) doit automatiquement faire basculer les entrées et sorties audio par défaut de l'ordinateur sur la Scarlett 2i2. Pour vérifier cela, allez dans **Préférences système > Son**, et assurez-vous que l'entrée et la sortie sont réglées sur **Scarlett 2i2**. Pour des options de configuration plus détaillées sur Mac, allez dans **Applications > Utilitaires > Configuration audio et MIDI**.

#### **Windows uniquement :**

Votre système d'exploitation (OS) doit automatiquement faire basculer les entrées et sorties audio par défaut de l'ordinateur sur la Scarlett 2i2. Pour vérifier cela, allez dans : **Démarrer > Panneau de configuration > Matériel et audio > Son > Gérer les périphériques audio** et assurezvous que « **Lecture par défaut** » et « **Enregistrement par défaut** » sont réglés sur « **Scarlett 2i2** ».

### <span id="page-6-0"></span>**Branchement de votre Scarlett 2i2**

**IMPORTANT - UTILISATEURS DE WINDOWS :** avant de brancher la Scarlett 2i2 à votre ordinateur, veuillez terminer l'installation du logiciel conformément aux instructions en [page](#page-4-1) 5. Cela garantira l'utilisation des bons pilotes par l'interface et évitera des comportements inattendus.

La Scarlett 2i2 a un seul port USB 2.0 (en face arrière). Une fois l'installation terminée (si nécessaire), branchez simplement la Scarlett 2i2 à votre ordinateur à l'aide du câble USB fourni (notez que la Scarlett 2i2 est un périphérique USB 2.0 et que par conséquent la connexion USB nécessite un port répondant à la norme USB 2.0 ou plus récente sur votre ordinateur. Elle ne fonctionnera pas correctement avec des ports USB 1.0/1.1.

#### **Configuration audio dans votre DAW (station de travail audio numérique)**

La Scarlett 2i2 est compatible avec toute DAW sous Windows acceptant l'ASIO ou le WDM et toute DAW sur Mac utilisant Core Audio. Après avoir installé les pilotes USB (Windows uniquement) et branché l'interface, vous pouvez commencer à utiliser votre Scarlett 2i2 avec la DAW de votre choix. Pour vous permettre de commencer si vous n'avez pas encore installé d'application DAW sur votre ordinateur, Pro Tools | First et Ableton Live Lite sont fournis dans l'ensemble de logiciels auquel vous aurez accès après avoir enregistré votre Scarlett 2i2 en ligne. Pour installer une de ces DAW, téléchargez et sauvegardez le fichier d'installation désiré depuis votre page d'enregistrement « My Products » Focusrite comme décrit en [page](#page-4-1) 5, puis lancez-le et suivez toutes les instructions à l'écran.

Les instructions d'emploi de Pro Tools | First et d'Ableton Live Lite sortent du cadre de ce mode d'emploi, mais les deux applications comprennent un jeu complet de fichiers d'aide.

Veuillez noter que votre DAW peut ne pas automatiquement sélectionner la Scarlett 2i2 comme son périphérique d'entrée/sortie par défaut. Dans ce cas, vous devez manuellement sélectionner « **Scarlett 2i2** » comme pilote dans la page de **configuration audio**\* de votre DAW. Veuillez vous reporter à la documentation de votre DAW (ou aux fichiers d'aide) si vous ne savez pas où sélectionner le pilote ASIO ou Core Audio. L'exemple suivant montre la configuration correcte dans le panneau **Préférences** d'Ableton Live Lite (c'est la version PC Windows qui est représentée).

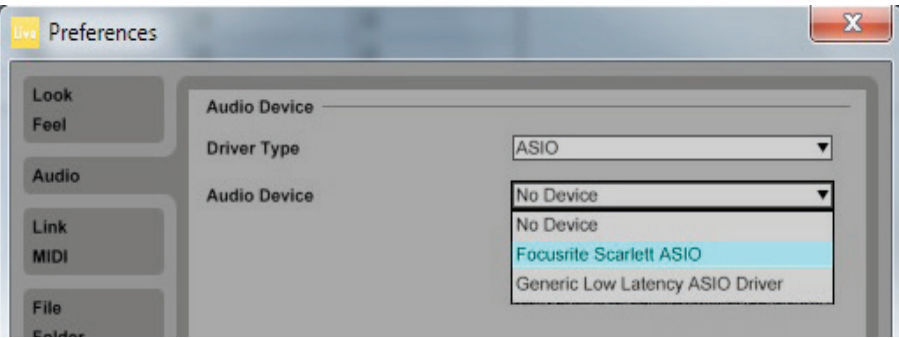

\* Appellation générique. La terminologie peut légèrement différer d'une DAW à l'autre.

Une fois que la Scarlett 2i2 est choisie comme périphérique audio préféré\* dans votre DAW, les entrées 1 et 2 et les sorties 1 et 2 apparaissent dans les préférences d'entrée/sortie audio de votre DAW. Selon votre DAW, vous pouvez avoir à activer certaines entrées ou sorties avant utilisation. Les deux exemples ci-dessous montrent les entrées 1 et 2 et sorties 1 et 2 activées dans les Préférences audio d'Ableton Live Lite.

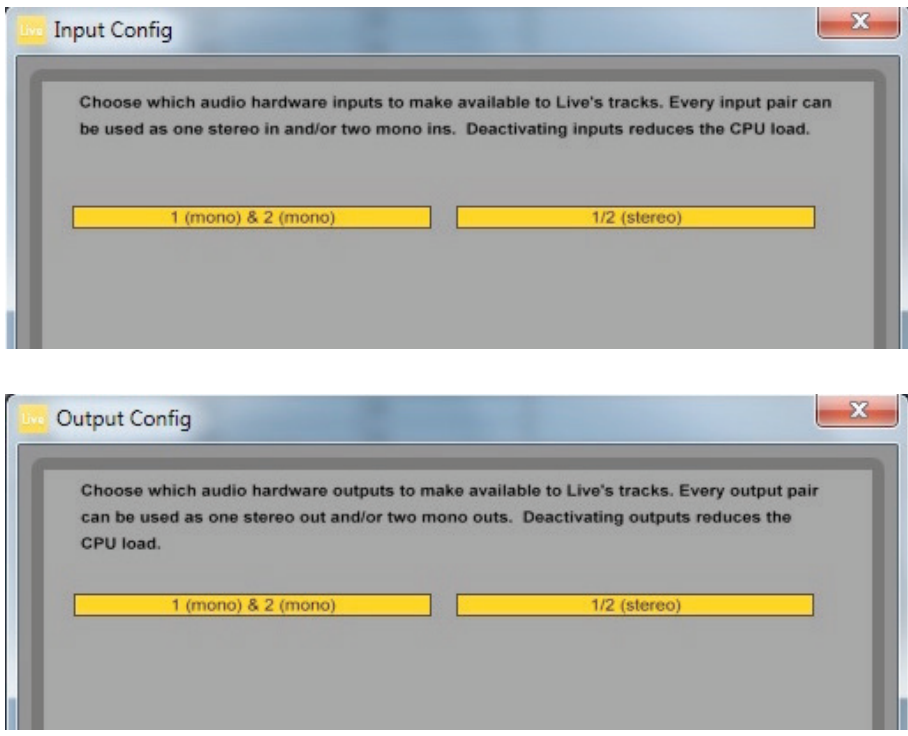

\* Appellation générique. La terminologie peut légèrement différer d'une DAW à l'autre.

## <span id="page-8-0"></span>**Exemples d'utilisation**

La Scarlett 2i2 est un excellent choix pour diverses applications d'enregistrement et de monitoring. Certaines configurations typiques sont représentées ci-dessous.

#### **Branchement d'un microphone ou d'un instrument**

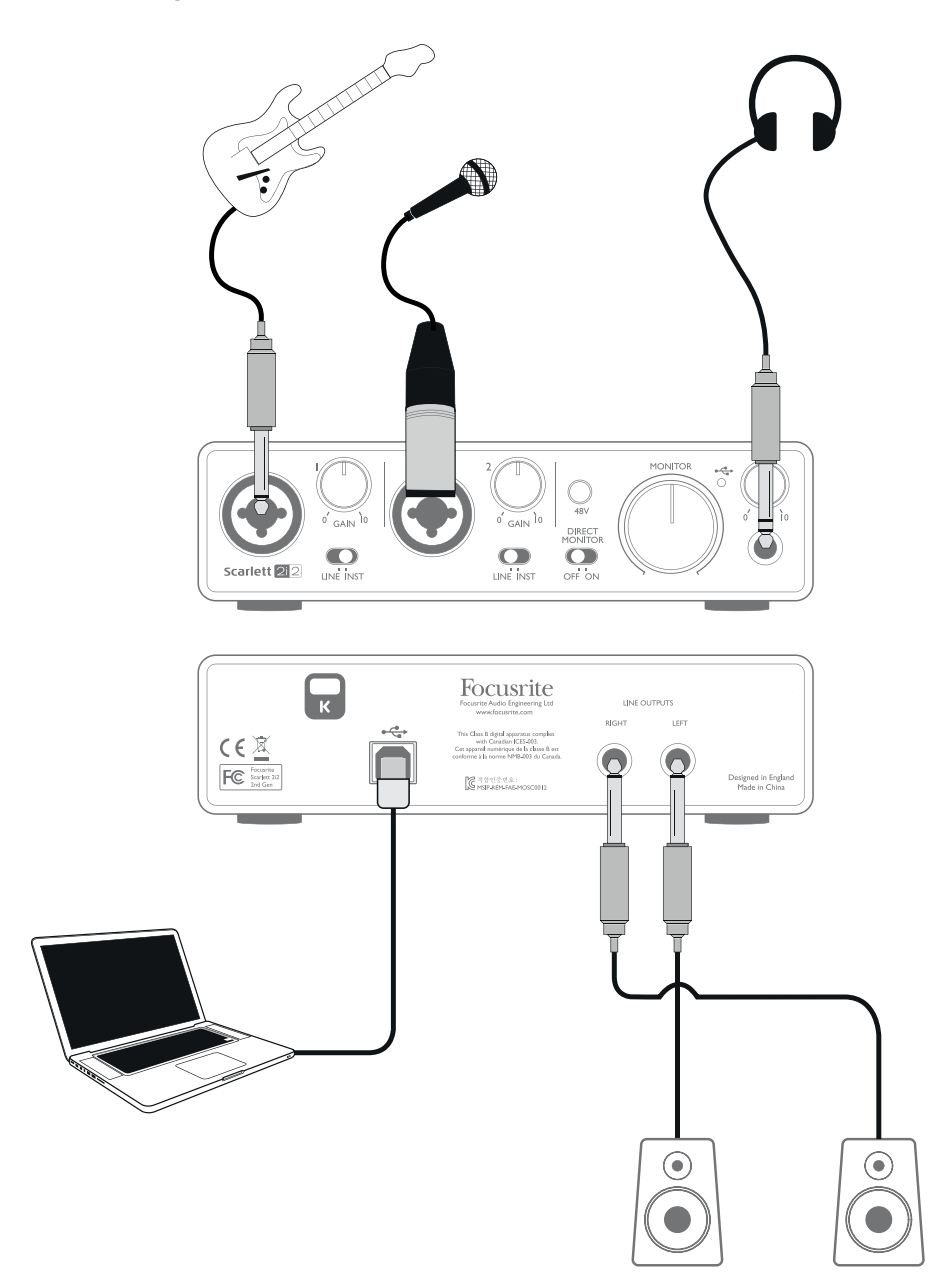

Cette configuration est la plus typique pour enregistrer avec un logiciel audio numérique (DAW) sur votre Mac ou PC. Dans ce cas, vous pouvez enregistrer la guitare par l'entrée 1 et les voix par l'entrée 2 dans Ableton Live Lite, tout en écoutant la lecture de la DAW au casque ou dans les enceintes.

<span id="page-9-0"></span>Les prises d'entrée de la face avant sont de type « mixte », acceptant aussi bien un connecteur XLR mâle (vous en avez probablement un à l'extrémité de votre câble de microphone) qu'une fiche jack 6,35 mm. Si vous utilisez un microphone électrostatique(« à condensateur »), vous devrez activer l'alimentation fantôme +48 V. L'alimentation fantôme ne doit PAS être activée lorsque d'autres types de microphone, par exemple dynamiques ou à ruban, sont utilisés.

Notez que la Scarlett 2i2 n'a pas de commutateur « micro/ligne » – l'étage de préamplificateur Focusrite est automatiquement configuré pour un microphone quand vous branchez une prise XLR à l'entrée et pour un signal de niveau ligne ou instrument quand vous branchez une fiche jack. Réglez le sélecteur **LINE/INST** adjacent à la prise sur **INST** si vous branchez un instrument de musique (une guitare dans l'exemple) via une fiche jack de guitare 2 points ordinaire ou sur **LINE** si vous branchez une source de niveau ligne comme un clavier, un synthétiseur ou la sortie symétrique d'une console de mixage audio externe via une fiche jack 3 points (TRS). Notez que le connecteur mixte accepte les deux types de fiche jack (2 points/TS et 3 points/TRS).

#### **Emploi de l'écoute de contrôle directe (monitoring direct)**

Vous entendrez fréquemment le terme « latence » utilisé en conjonction avec les systèmes audio numériques. Dans le cas de l'application d'enregistrement simple sur DAW décrite ci-dessus, la latence sera le temps nécessaire à vos signaux d'entrée pour passer au travers de l'ordinateur et du logiciel audio. La latence peut être un problème pour un interprète qui désire s'enregistrer tout en écoutant les signaux entrants.

La Scarlett 2i2 est équipée d'une option « Direct Monitor » (écoute de contrôle directe) qui surmonte ce problème. Régler le sélecteur **DIRECT MONITOR** de la face avant sur **ON** enverra directement vos signaux entrants aux sorties casque et moniteurs de la Scarlett 2i2. Cela vous permet de vous entendre vous-même sans latence – c'est-à-dire en « temps réel » – en même temps que l'accompagnement par l'ordinateur. Les signaux entrants envoyés à votre ordinateur ne sont en aucun cas affectés par ce réglage.

Quand Direct Monitor est réglé sur **ON**, assurez-vous que votre logiciel DAW n'est pas réglé pour renvoyer à la sortie ce qu'il reçoit en entrée (ce que vous enregistrez actuellement). Si c'était le cas, vous vous entendriez « deux fois », un des deux signaux étant retardé et perçu comme un écho.

#### <span id="page-10-0"></span>**Branchement de la Scarlett 2i2 aux enceintes**

Les sorties sur jack 6,35 mm de la face arrière peuvent servir à brancher des enceintes d'écoute de contrôle. Des enceintes auto-amplifiées (par exemple des enceintes informatiques) intègrent des amplificateurs avec une commande de volume et peuvent être directement connectées. De plus grandes enceintes passives nécessiteront un amplificateur stéréo séparé, auquel cas les sorties doivent être branchées aux entrées de l'amplificateur.

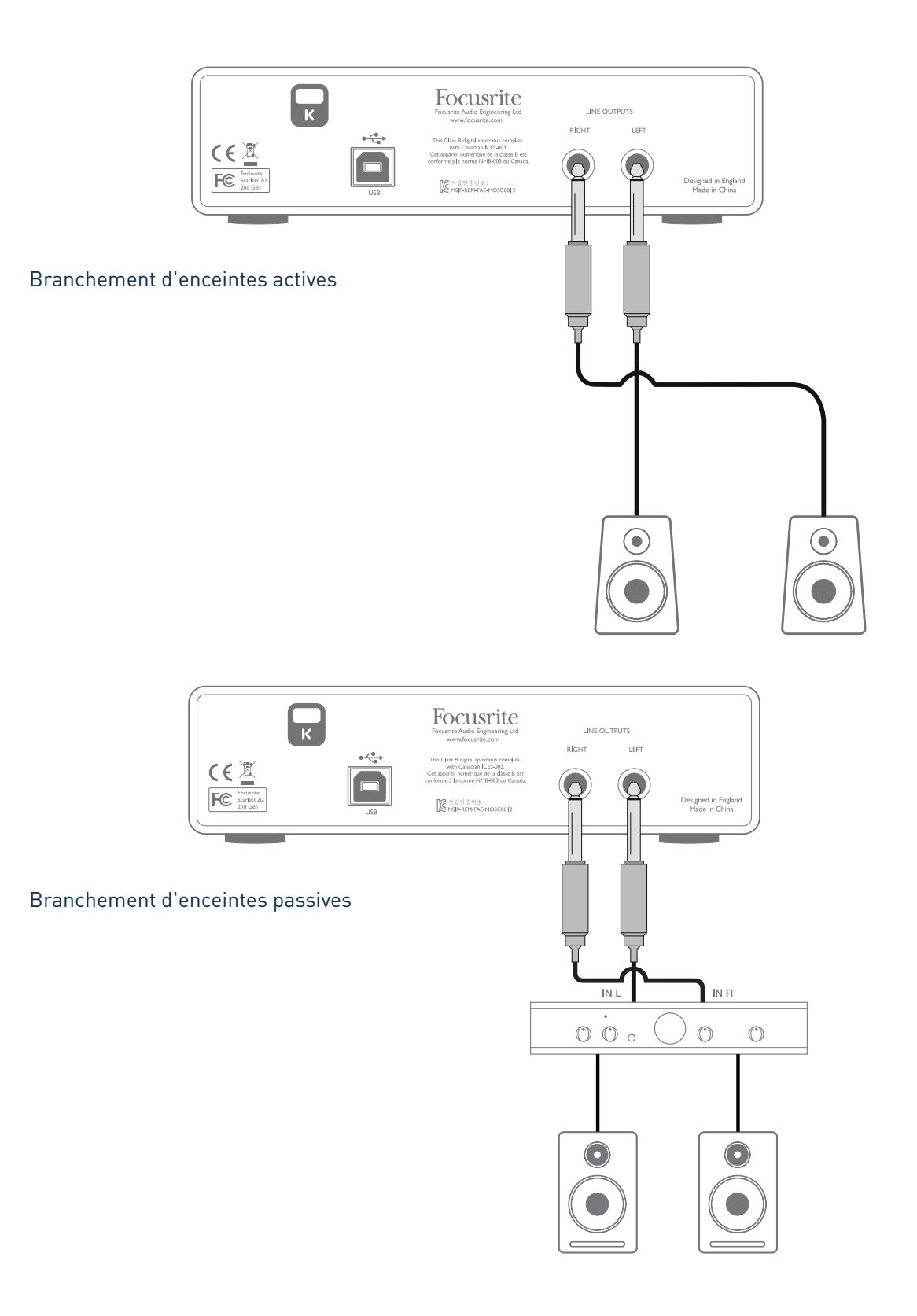

Les sorties ligne sont des prises jack 6,35 mm 3 points (TRS) qui sont symétrisées électroniquement. Les amplificateurs grand public de type Hi-Fi et les petits moniteurs amplifiés ont des entrées asymétriques, que ce soit sur prises phono (cinch/RCA) ou sur prise mini-jack 3,5 mm 3 points, destinées au branchement direct d'un ordinateur. Dans les deux cas, utilisez le câble de liaison convenable avec des fiches jack à une extrémité.

Les amplificateurs de puissance professionnels ont généralement des entrées symétriques ; nous vous recommandons fortement d'utiliser des câbles symétriques pour les raccorder aux sorties de la Scarlett 2i2.

**NOTE :** vous risquez de créer une boucle de réinjection audio (effet larsen) si vos enceintes fonctionnent alors que vous écoutez un signal capté par un microphone ! Nous vous recommandons de toujours couper (ou baisser) le volume des enceintes d'écoute pendant que vous enregistrez, et d'utiliser un casque quand vous superposez des enregistrements.

## <span id="page-12-0"></span>**CARACTÉRISTIQUES DE L'INTERFACE**

## **Face avant**

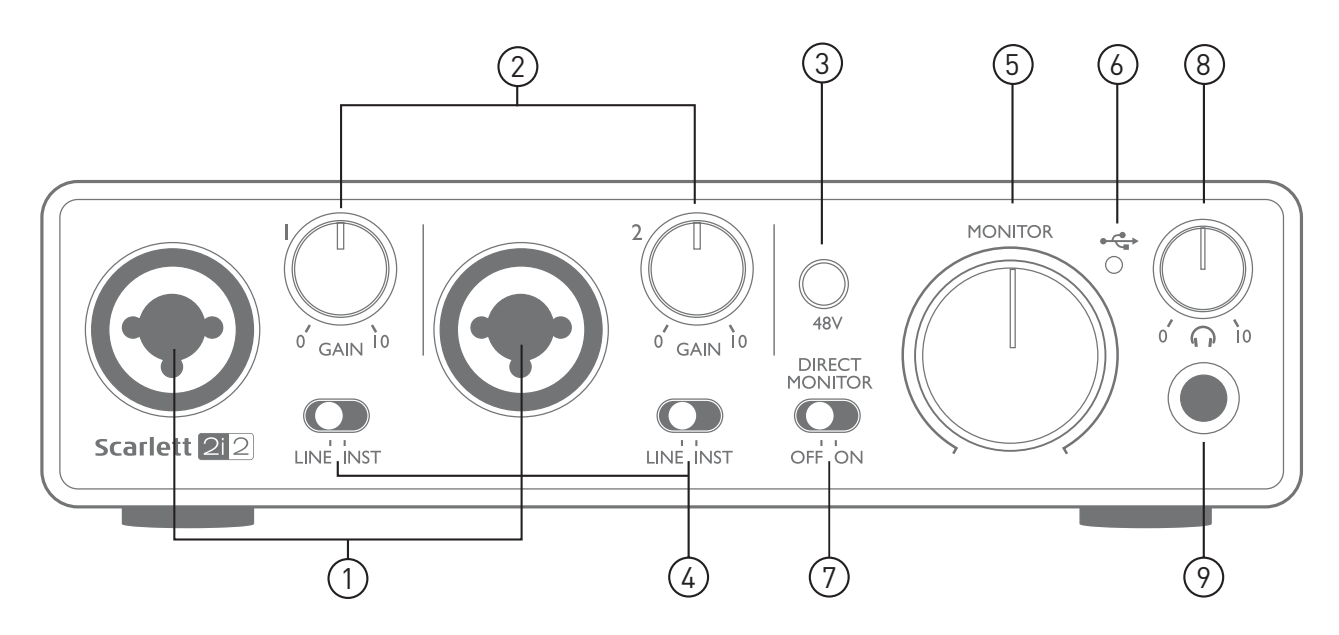

La face avant héberge les connecteurs d'entrée pour signaux micro, ligne et instrument, ainsi que les commandes de gain d'entrée et d'écoute de contrôle ou de retour (monitoring).

- 1. Entrées 1 et 2 prises d'entrée mixtes branchez les microphones, les instruments (par exemple une guitare) ou les appareils à signaux de niveau ligne via XLR ou jack 6,35 mm selon les besoins.
- 2. **GAIN 1** et **GAIN 2** règlent le gain des signaux arrivant respectivement aux entrées 1 et 2. La commande de gain a un cercle de LED bicolores concentriques pour confirmer le niveau du signal : le vert indique un niveau d'entrée d'au moins -24 dB FS (c'est-à-dire la présence d'un signal), le cercle de LED vire au rouge quand le niveau du signal atteint 0 dB FS.
- 3. **48V** commutateur d'alimentation fantôme pour les entrées micro active l'alimentation fantôme 48 V sur les contacts XLR des deux connecteurs mixtes
- 4. **LINE**/**INST** sélecteur de niveau ligne/instrument pour chaque entrée commute le gain et l'impédance d'entrée pour l'adapter aux signaux de niveau instrument ou ligne.
- 5. **MONITOR** commande de niveau de sortie d'écoute principale règle le niveau des sorties générales 1 et 2 (face arrière).
- 6. LED USB s'allume quand l'unité reçoit une alimentation du bus USB, et la confirmation par l'ordinateur qu'elle est connectée et qu'elle fonctionne bien.
- 7. **DIRECT MONITOR** vous permet de sélectionner le mode d'écoute de votre enregistrement en direct : soit par l'intermédiaire de la DAW, soit directement (zéro latence).
- 8.  $\bigcap$  Niveau du casque règle le niveau de la sortie casque stéréo de la face avant.
- 9. **Prise casque prise jack 6,35 mm 3 points (TRS) branchez ici votre casque stéréo.**

## <span id="page-13-0"></span>**Face arrière**

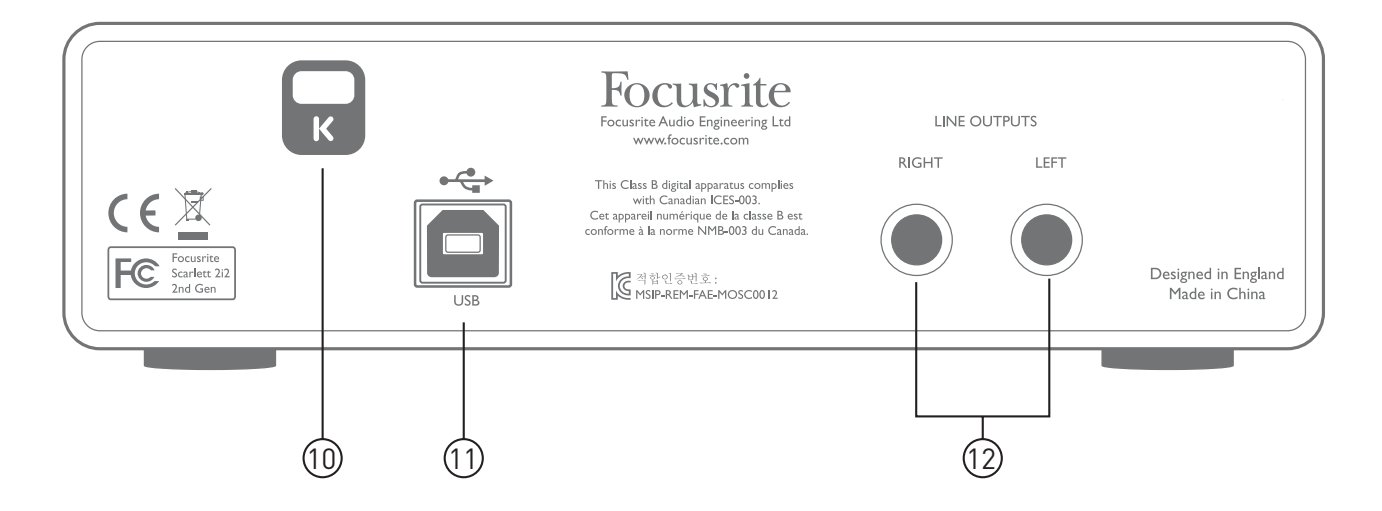

- 10. **K** (fixation de sécurité Kensington) sécurisez si désiré votre Scarlett 2i2 en l'attachant à une structure appropriée. Voir [www.kensington.com/kensington/us/us/s/1704/kensington](http://www.kensington.com/kensington/us/us/s/1704/kensington-security-slot.aspx)[security-slot.aspx](http://www.kensington.com/kensington/us/us/s/1704/kensington-security-slot.aspx) pour plus d'informations sur l'utilisation de cette option.
- 11. **Port USB 2.0** connecteur de type B ; raccordez-le à votre ordinateur avec le câble fourni.
- 12. **Sorties ligne** : **LEFT** (gauche) et **RIGHT** (droite) 2 prises jack 6,35 mm 3 points (TRS) ; niveau de sortie de +10 dBu (variable), symétrisées électroniquement. Des fiches jack 6,35 mm 3 points (TRS/symétriques) ou 2 points (TS/asymétriques) peuvent être employées.

# <span id="page-14-0"></span>**CARACTÉRISTIQUES TECHNIQUES**

## **Performances**

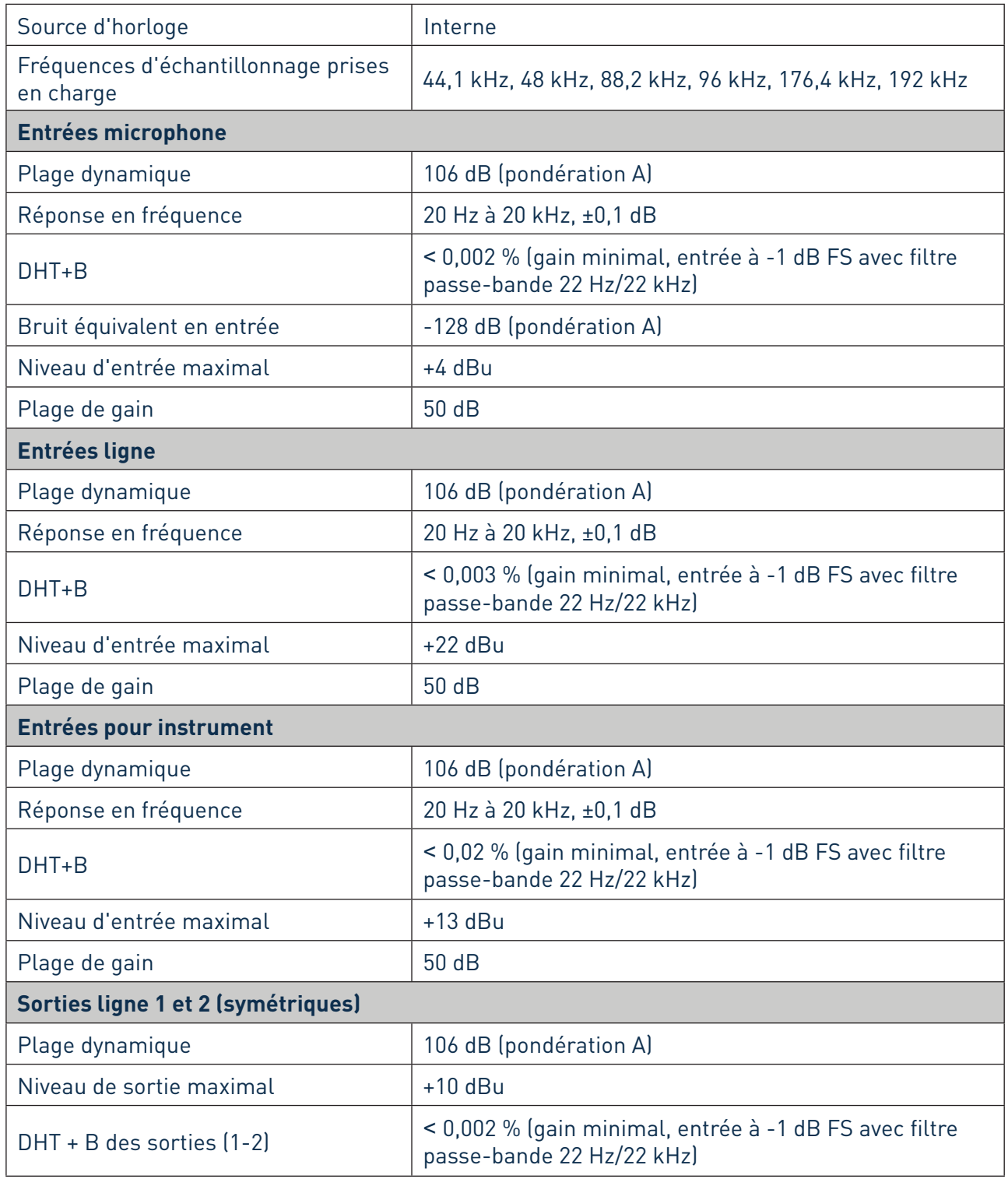

<span id="page-15-0"></span>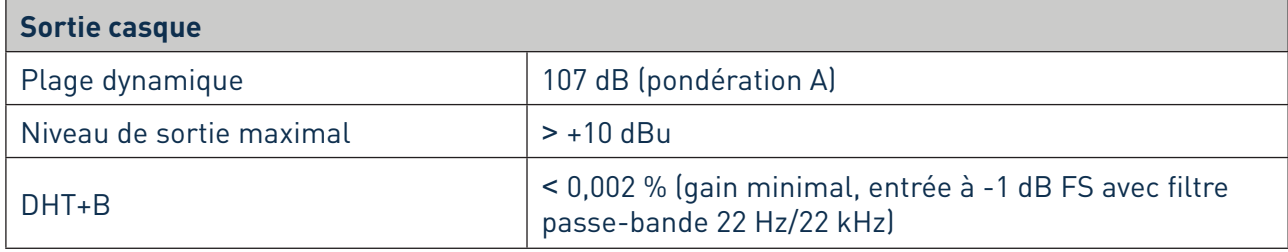

## **Caractéristiques physiques et électriques**

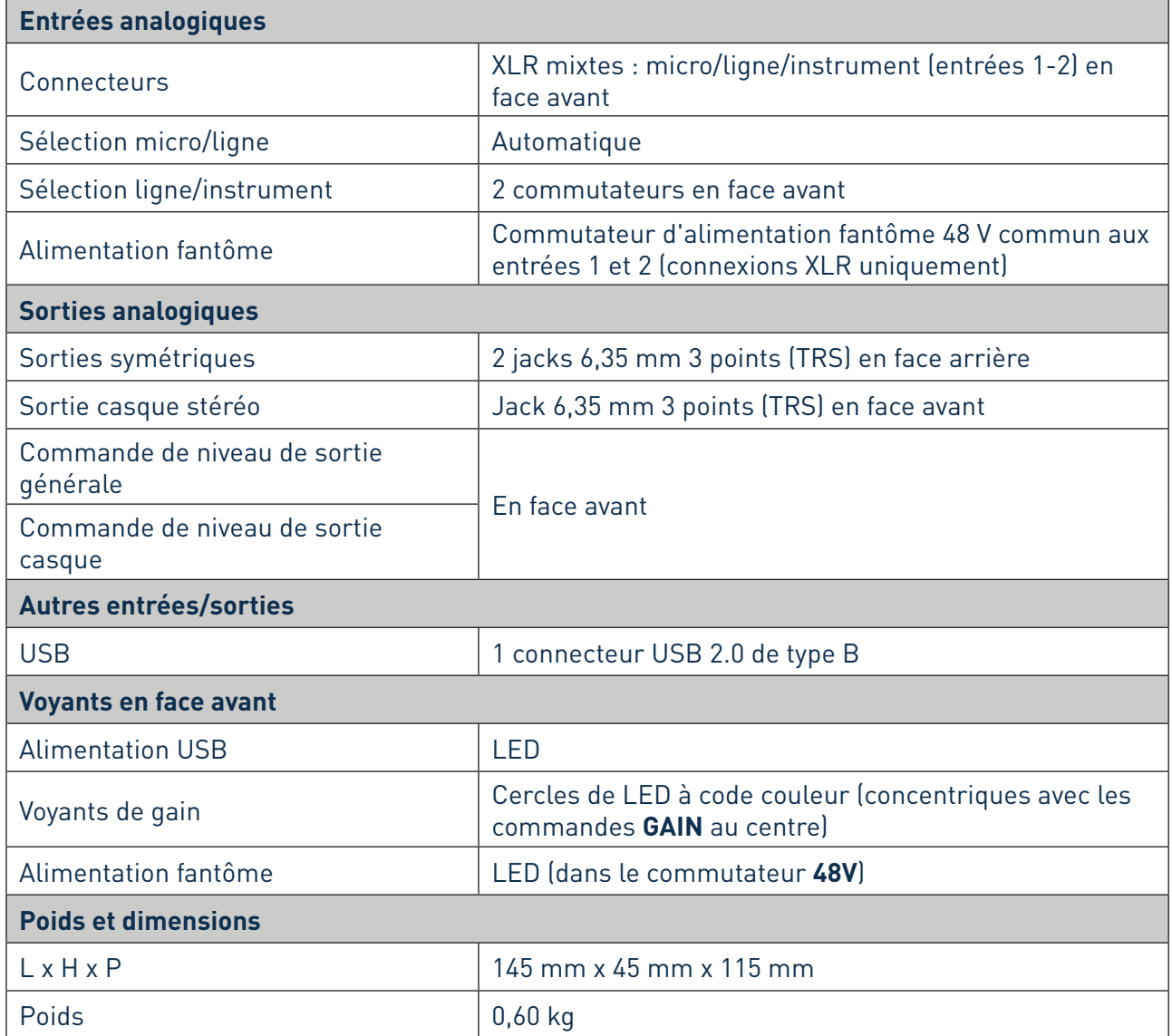

## <span id="page-16-0"></span>**GUIDE DE DÉPANNAGE**

Pour toutes les recherches de solution en cas de problème, veuillez visiter la base de connaissances Focusrite à l'adresse [www.focusrite.com/answerbase,](www.focusrite.com/answerbase) où vous trouverez des articles couvrant de nombreux exemples de résolution de problèmes.

## **COPYRIGHT ET MENTIONS LÉGALES**

Focusrite est une marque déposée et Scarlett 2i2 est une marque commerciale de Focusrite Audio Engineering Limited.

Tous les autres noms commerciaux et marques commerciales sont la propriété de leurs détenteurs respectifs.

2016 © Focusrite Audio Engineering Limited. Tous droits réservés.